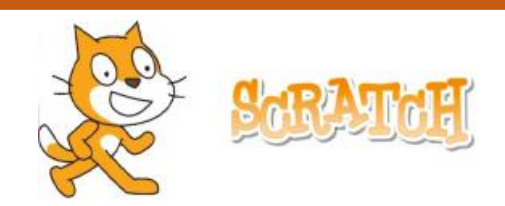

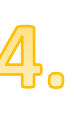

## **RISANJE PRAVOKOTNIKA**

Napiši program, v katerem figura (ko z miško klikneš nanjo) nariše pravokotnik z eno stranico dolgo 90 korakov, drugo pa 50 korakov. Stranice pravokotnika naj bodo različnih barv. Uporabi zanko.

**DODATNI IZZIV**: Sestavi program, v katerem figura (ko z miško klikneš nanjo) nariše 3 enako velike pravokotnike z eno stranico dolgo 90 korakov, drugo pa 50 korakov. Pravokotniki naj bodo eden za drugim, med njimi pa naj bo 30 korakov presledka. Vse stranice v posameznem pravokotniku naj bodo različnih barv.

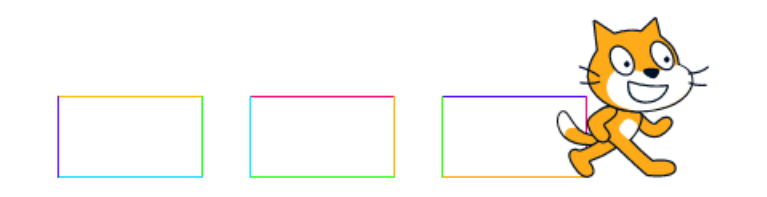

**NAMIG:** na dveh mestih v zanki uporabi ukaz *spremeni pero barva za 10*

## **NAMIGI ZA DODATNI IZZIV**:

- 1. Figuro postavi na x:-200, y: -70.
- 2. Uporabi zanko *ponovi 3 krat*, da narišeš 3 pravokotnike.
- 3. Znotraj zanke *ponovi 3 krat* uporabi še eno zanko s katero boš narisal stranice pravokotnika.
- 4. Uporabi tudi ukaza *dvigni pero* in *spremeni pero barva za 10.*